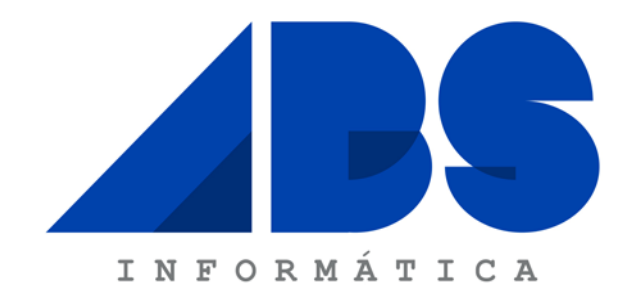

# Manual de Utilizador

# -- Manual de procedimentos para mudança de ano no Winvending Backoffice e Mobile --

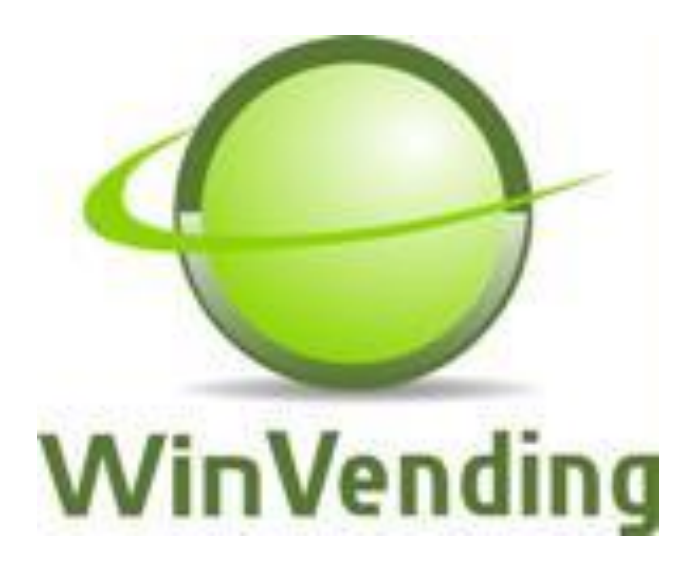

## Conteúdo

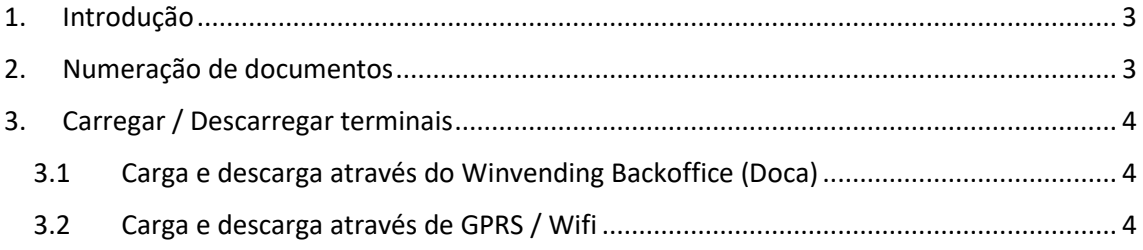

#### <span id="page-2-0"></span>1. Introdução

Este documento tem como finalidade descrever todo o processo de que os clientes devem de ter em conta com as cargas e/ou descargas de dados durante a transição do ano civil.

### <span id="page-2-1"></span>2. Numeração de documentos

Por defeito, o software PHC irá reiniciar a numeração de todos os documentos no início do ano;

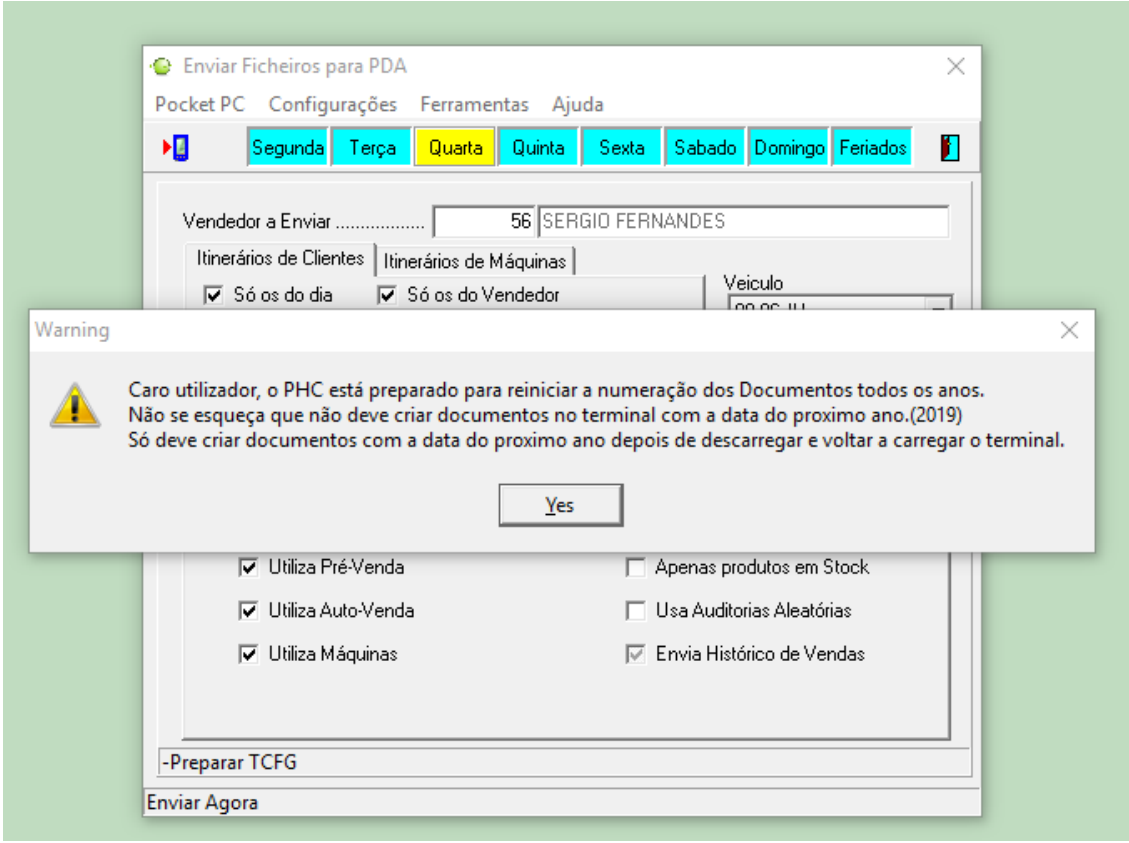

*Figura 1*

A mensagem indicada irá surgir na operação de enviar dados para o terminal desde o dia 26 de Dezembro até 30 de Dezembro, sendo que a mensagem é apenas um aviso para que o utilizador tenha em atenção a alguns pormenores.

## <span id="page-3-0"></span>3. Carregar / Descarregar terminais

Perante tal situação, a ABS Informática, *aconselha* todos os seus clientes que sigam o seguinte processo de forma a evitarem constrangimentos, ou seja descarregar dados no presente ano e só enviar dados para o terminal no ano seguinte.

#### <span id="page-3-1"></span>3.1 Carga e descarga através do Winvending Backoffice (Doca)

- i. Descarregar os terminais TODOS até ao dia 31 de Dezembro.
- ii. No dia 31 de Dezembro irá surgir a seguinte pergunta (Figura 2), em que o Backoffice questiona se pretende carregar o terminal *para trabalhar no próximo ano* ou se pretende carregar o terminal com informação que ainda vai ser usada durante este dia.

**Sim**- Utilizar só no ano seguinte;

**Não**- Continuar com a numeração do presente ano ou seja efetuar documentos ainda com data de 31 de Dezembro. Caso selecione esta opção deve descarregar o terminal no próprio dia.

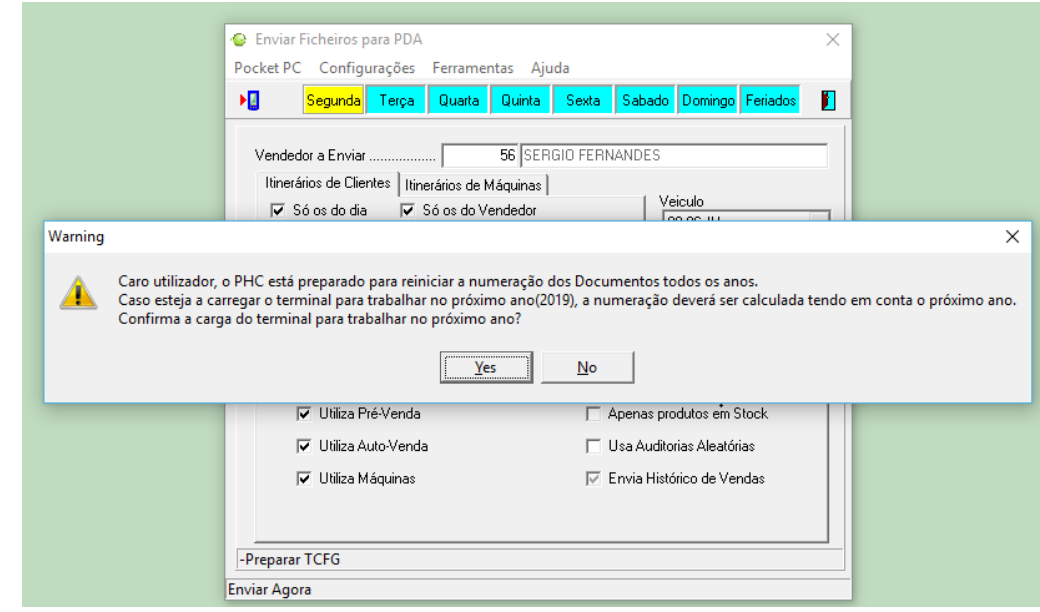

*Figura 2*

#### <span id="page-3-2"></span>3.2 Carga e descarga através de GPRS / Wifi

i. Descarregar os terminais TODOS até ao dia 31 de Dezembro, efetuando apenas envio de dados (poderá enviar com a opção ativa no "repetir sincronizados").

ii. A partir do dia 01 de Janeiro, antes de efetuar qualquer operação no terminal, é *OBRIGATÓRIO* efetuar atualização de dados e só depois iniciar operações.

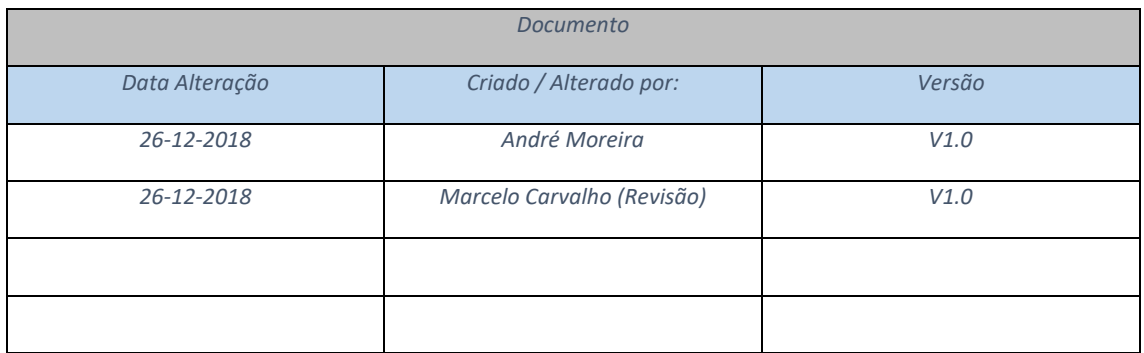